# **Praktische proeven bij de studie van functies in het TSO**

## *Dominiek Ramboer*

## **Voorafgaande bemerkingen**:

- Het is de bedoeling een aantal voorbeelden te geven van hoe men met behulp van CBR, CBL en ander labomateriaal een aantal functiesoorten kan laten ontstaan. Er is geprobeerd om het geheel ook in te kaderen volgens de pedagogische aanpak voorgesteld in de nieuwe leerplannen: tabellen, grafieken en voorschriften. Daarbij komen ook al een aantal elementaire eigenschappen aan bod als symmetrie en periodiciteit.
- Het zijn workshops die mits wat aanpassingen kunnen aangewend worden in de lessen. Daarbij ook geprobeerd om in de vakgebieden te blijven van die richtingen. Sommige zaken zullen wat verder en dieper moeten uitgewerkt worden voor de leerlingen. Ook een aantal handelingen met de rekenmachine zullen wat wenning vragen.
- Niet alle workshops kunnen door de leerlingen zelf gedaan worden maar zijn eerder geschikt om die klassikaal te doen. Ik denk daarbij aan de proeven waar de CBL en de CBR gebruikt worden. De verwerking van de opdrachten kan dan wel in groepjes gebeuren mits de resultaten van de ene machine naar de andere doorgestuurd worden. Sommige van de workshops kunnen dienen als inleiding op een leerstofonderdeel, andere kunnen gebruikt worden als samenvatting of herhaling van een leeritem.
- Er komen een aantal wiskundige technieken zoals regressie in voor die door het rekentoestel uitgevoerd worden. Het is zeker niet de bedoeling om deze begrippen en technieken verder te bespreken of uit te diepen.
- Er zijn zeker nog ander mogelijkheden zoals de uitrekking van een veer (lineair verband), een massa opgehangen aan een veer (periodieke functie), de slingerbeweging (periodieke functie),… Het is hier enkel een aantal mogelijkheden voor te schotelen.

## **Informatiebronnen**:

- L. Antinone, S Gough, J. Gough, Modeling Motion: High School Math Activities with the CBR, Texas Instruments, ISBN 1-886309-14-0
- D. Cochener, B. Hodge, Explorations in College Algebra and Trigonometry using the TI82/83/83Plus/85/86, Thomson Learning, ISBN 0-534-38196-0
- D. Cochener, B. Hodge, Explorations in Precalculus using the TI82/83/83Plus/85/86, Thomson Learning, ISBN 0-534-38197-9
- P. DeMarois, Algebraic Investigations: Mini-Labs for the TI83 Plus, 83 or 82, Mathware, ISBN 1-891289-04-7
- Dr. B. Kelly, Exploring Functions with the TI 83, Brendan Kelly Publications, ISBN 1- 895997-09-7
- G. Best, D. Penner, R. Schneider, Exploring Algebra, Precalculus and Statistics with the TI 83 Graphing Calculator, Venture Publishing, ISBN 1-886018-12-X
- N. Baxter Hastings, B.E. Reynolds, Workshop Calculus with Graphing Calculators volume 1,2, Springer Verlag, ISBN 0-387-98636-7, 0-387-98675-8
- Twin wiskunde 1, 2, 3, Spruyt, Van Mantgem & De Does bv Leiden
- De website van Texas Instruments: education.ti.com

# **Labo Botsende bal**

Doel:

Dit is een experiment dat kan gebruikt worden om een model van een kwadratische functie te bestuderen. Daarnaast kan het ook gebruikt worden om periodieke functies en exponentiële functies aan te brengen.

## Opmerkingen:

- Gebruik ballen met een glad oppervlak. Tennisballen zijn uit den boze omdat die deels de geluidsgolven absorberen en deels de geluidsgolven verstrooien.
- Wanneer de bewegende bal niet gedetecteerd wordt, probeer dan met een grotere bal.
- De ranger (CBR) detecteert pas objecten op een afstand van 0,5 m tot 6 m. Daarom brengen we het balletje iets dichter bij de ranger. We drukken gelijktijdig met het loslaten van het balletje de triggerknop van de ranger in. Zo hebben we de kans onze hand te verwijderen zonder dat de ranger die merkt.
- Spaar na een geslaagd experiment de lijsten L1, L2, L3 en L4 op onder een andere naam. Zo kunnen de meetresultaten te allen tijde opnieuw gebruikt worden om andere verbanden te onderzoeken.

## Experiment 1:

- − Meet de beginhoogte van het balletje en schrijf die op.
- − Verbind de CBR met het rekentoestel. Zorg ervoor dat de kabel goed verbonden is.
- − Druk Ο en kies CBL/CBR.
- − Druk een willekeurige toets in om het introductiescherm te verlaten.
- − Selecteer 3:Ranger.
- Druk op ENTER om het beginscherm te passeren.
- − Kies voor 3:Applications.
- Stel de eenheid in op meter en ENTER.
- − Selecteer 3:Ball Bounce. Volg de instructies op die gegeven worden door het programma.
- − Eenmaal tevreden over de gegevens die verschijnen op het scherm, verlaat je het programma door **ENTER** in te drukken en 6:Quit te selecteren. De verschillende data worden dan opgespaard in 4 lijsten: L1 = tijd, L2 = afstand, L3 = snelheid en L4 = versnelling. Vergeet niet de waarden in de lijsten ook nog eens in andere lijsten op te sparen. Dit is nodig voor het vervolg van dit labo. Kies hierbij passende namen bijvoorbeeld: T, D, V, AC.

## Vragen:

- Wat valt er op aan het verloop van de grafiek?
- − Wat stelt een boog voor? Met wat komt die boog overeen in het experiment?
- − Wat is de hoogte van het balletje bij de tweede botsing?
- − Wordt hier de werkelijke situatie weergegeven van de botsende bal of is dit slechts een benadering?

## Verder onderzoek:

- − Gebruik de instructie Select( uit LIST OPS om de eerste goede boog te selecteren.
- − Het CBL/CBR-programma verbindt de opeenvolgende meetresultaten. Zorg ervoor dat de meetresultaten afzonderlijk worden weergegeven. Selecteer Plot1 uit STAT PLOT en verander het icoontie  $\sim$  in  $\sim$ . Kies tezelfdertijd het vierkantje als symbool voor de meetpunten.
- − Pas daarna de schaal aan zodat de meetresultaten mooi verdeeld zijn over het scherm. We kunnen hier vermoeden dat de punten op een parabool gelegen zijn.
- Schakel de FRACE-functie in.
- − Probeer nu met de cursor de positie van de top van de parabool te benaderen. Hierbij kan nagedacht worden over de volgende vragen:
	- Zal de top van de parabool altijd een punt zijn dat zal gedetecteerd worden door de CBR? Waarom of waarom niet?
	- Hoe kan de symmetrieas van de parabool gebruikt worden om de plaats van de top in te schatten?
	- Wat is de richting van de symmetrieas?
- − Teken de symmetrieas door het punt dat werd gekozen (vooropgesteld) als top. Daarvoor selecteer je DRAW 4:Vertical. Een verticale rechte zal getekend worden op de plaats van de cursor. Lijkt deze rechte de symmetrieas te zijn van de parabool? Indien niet, beweeg dan de rechte naar links of naar rechts met de cursortoetsen totdat de rechte met een hoge mate van tevredenheid de symmetrieas lijkt.
- Bepaal de coördinaten van de vermoedelijke top.
- − Omdat we werken met de top en de as van de parabool is de vergelijking van de vorm  $y = a(x-b)^2 + c$  in plaats van  $y = a \cdot x^2 + b \cdot x + c$ .

Welk soort parabool is het? Wat is de betekenis van de coëfficiënt a in de bovenstaande vergelijkingen? Wat worden hier de waarden van b en c?

− We maken nu gebruik van de mogelijkheid van de TI 83 om verschillende grafieken met behulp van invoeren van één vergelijking op het scherm te brengen. Deze mogelijkheid gaan we gebruiken om een schatting te maken van de coëfficiënt a.

Kies een aantal a-waarden bijvoorbeeld –1, -5, -10, -15, -20 en bewaar deze in een lijst met naam A.

- Druk  $\boxed{Y}$  in en voer het functievoorschrift van de parabool in waarbij de coëfficiënt a vervangen door de lijst A.
- − Zorg dat de tekenmode op sequential staat. De grafieken van de verschillende functies worden nu achter elkaar getekend.
- − Bekijk tussen welke 2 parabolen de meetresultaten vallen en herhaal de procedure maar verfijn de waarden in de lijst A. Herhaal dit totdat er een grafiek bekomen wordt die voldoet, binnen bepaalde grenzen, aan de meetresultaten. Noteer de waarde van de passende waarde van a.

## Controle:

Met behulp één van verschillende regressiemodellen kan men de grafische rekenmachine zelf een vergelijking van de parabool laten bepalen.

- − Kies … CALC.
- − Selecteer 5:QuadReg (kwadratische regressie).
- − Vul aan met L1, L2 en spaar het resultaat op in Y-VARS 2:Y2. De opdrachtregel ziet er als volgt uit: QuadReg L1,L2,Y2.

Vergelijk beide uitdrukkingen en zet beide uitdrukkingen uit in een grafiek samen met de meetresultaten. Bemerk dat de manuele (op zicht) methode een zeer goede benadering vormt van het theoretisch berekende model.

## Experiment 2:

- We hernemen de data uit het eerste experiment van de botsende bal. Deze gegevens zijn opgespaard in de lijsten T, D, V en AC. We hebben enkel de lijsten T en D nodig. We gaan naar [STAT] EDIT 1: Edit. Plaats de cursor in de hoofding van lijst L1 en druk op de INS-toets. Voer de naam van de lijst in. Herhaal deze procedure voor de tweede lijst.
- We maken opnieuw de figuur horend bij de data uit beide lijsten. We doen dit door: STAT PLOT te activeren. Selecteer dan Plot1 en druk FNTFRL Plaats de cursor op ON en druk **ENTER**. Kies  $\angle\!\!\!\triangle$  en druk op **ENTER**. Vul bij Xlist T en bij Ylist D in. Druk dan <a>[ZOOM]</a> 9: ZoomStat in.

De oorspronkelijke grafiek verschijnt opnieuw op het scherm.

We krijgen verschillende van die parabolen achter elkaar. Er steekt een soort "periodiciteit" in.

- Wat valt er op aan deze parabolen?
- Achterhaal de betekenis van dit verloop in het experiment.
- Met behulp van de FRACE-functie, doorlopen we de hele dataset en noteren voor iedere botsing het "maximum.
- Is het maximum dat we aflezen werkelijk de maximale hoogte van iedere botsing?
- − Zet de bekomen waarden in twee lijsten en maak een scatterplot van deze gegevens. Zorg ervoor dat alle andere grafische voorstellingen op non-actief staan (niet weergegeven worden).
- − Aan welk verband denk je bij het zien van de grafiek?
- Welk verloop kent de grafiek?
- − Welke waarde zal de grafiek na een zekere tijd hebben?
- − Waarvan spreekt men dan in de wiskunde?
- − Probeer het verband tussen tijd en hoogte wiskundig vorm te geven.

We proberen nu de verschillende parameters in het wiskundig model te bepalen.

## Werkwijze:

- Uit de vooraf gemaakte observaties kunnen we al een aantal zaken besluiten. We denken aan een exponentieel verband. Dit betekent dat we dit kunnen weergeven door de volgende uitdrukkingen:  $v = a \cdot b^x$  of  $v = a \cdot b^x + c$ .
- Het verloop is dalend. Wat betekent dit voor de waarde b?
- De grafiek streeft naar de waarde 0. De horizontale asymptoot valt samen met de X-as (y=0). Welke van bovenstaande uitdrukkingen zal moeten gekozen worden?
- − Wat is een kenmerk van exponentiële groei? Hoe kun je ontdekken of het om exponentiële groei gaat?
- We bepalen de tijdsintervallen. Dit kan door [2nd]LIST OPS 7:∆List(.
- − We maken een lijst van de beginwaarden van de hoogte van ieder tijdsinterval en een lijst van de eindwaarden van de hoogte van ieder tijdsinterval.
- − Aan de hand van deze gegevens kunnen we nu voor ieder interval een groeifactor bepalen en krijgen we een nieuwe lijst. In ideale omstandigheden zouden al die waarden moeten gelijk zijn maar dit is niet zo.
- Bepaal de gemiddelde groeifactor van de verkregen lijst groeifactoren. Deze gemiddelde waarde gebruiken we nu als groeifactor van ons model.
- De waarde voor a kunnen we halen uit de beginhoogte. Indien die niet gekend is, kunnen we een aantal waarden voor a in een lijst stoppen en de grafieken maken van de verschillende functies. Door verfijning van die awaarden, vinden we een goede benadering van de beginhoogte.

## Controle:

− Als controle kunnen we het rekentoestel ook een mogelijk model laten bepalen. Bij [STAT] CALC kies je dan voor 0: ExpReg vervolledig met de respectieve lijsten en bewaar het voorschrift in een vrije Y-variabele.

− Vergelijk met het benaderende model.

## **Labo Afkoeling van een medium**

Doel:

Met dit experiment kan men de begrippen asymtoot en exponentiële groei aanbrengen of illustreren.

Benodigdheden:

- CBL
	- TI 83 of TI 83 Plus
	- TI temperatuursonde
	- haardroger
	- een stuk aluminiumpapier van 15 cm bij 25 cm
	- het programma HEAT te downloaden van de site van TI.

## Opmerking:

Dit programma verzamelt 36 meetresultaten en plaatst die in een grafiek (real-time). De lijst L3 bevat de waarden van de tijdsvariabele en L4 de waarden van de temperatuur. De tijdsduur tussen 2 metingen kan ingesteld worden. Als je 1 invoert wanneer er gevraagd wordt naar de tijd tussen 2 metingen, zal er om de seconde een gegeven geregistreerd worden en dat voor de komende 36 s. Indien je 60 invoert, worden de 36 metingen maar om de minuut opgenomen in een periode van 36 min.

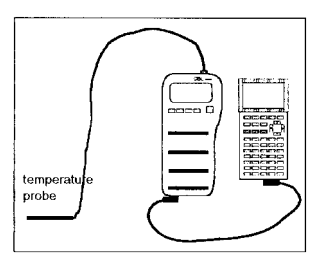

Sluit de verschillende onderdelen aan zoals aangegeven wordt in de figuur.

Beschrijving van het experiment:

- Bepaal eerst de omgevingstemperatuur.
- Schakel de CBL aan. Start het programma HEAT op de rekenmachine. Voer 5 in wanneer er gevraagd wordt naar de tijd tussen 2 metingen. Druk op **ENTER**, Wacht nu verder om **ENTER** in te drukken totdat de begincondities in orde zijn.
- Neem het stuk aluminiumpapier en plooi de langste zijde in twee. Plaats de temperatuursonde tussen de 2 vellen aluminiumpapier, ongeveer tot in het midden. Druk de folie goed aan ronde de sonde (zie figuur).
- Schakel de haardroger aan en verwarm het midden van de folie. Let op voor je hand en je vingers. Hou die op een veilige afstand van de warmtebron.
- □ Wanneer de folie voldoende heet is  $(\pm 70 \degree C)$ , schakel de haardroger uit en druk op **ENTER**. De rekenmachine start met het registreren van de meetgegevens terwijl de folie aan het afkoelen is.

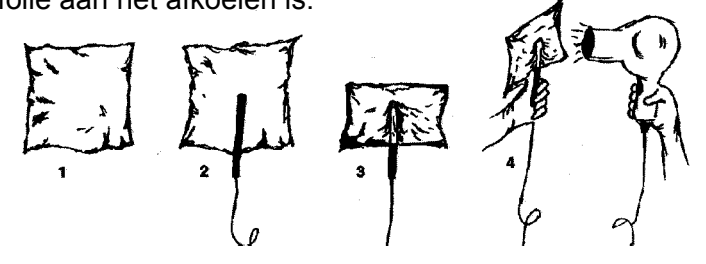

Analyse van de meetresultaten:

- □ Wat is het bereik op de X-as en op de Y-as van de grafiek?
- Wat is het verband tussen tijd en temperatuur?
- □ Welk verloop kent de kromme?
- Wat valt er te zeggen over het staartgedrag? Zullen de meetresultaten ooit nul worden? Wat is de laagste waarde die zou kunnen opgetekend worden?
- Maak een nieuwe grafiek waarbij deze keer de invloed van de omgevingstemperatuur uitgeschakeld wordt.
- Bepaal de groeifactor horend bij deze meetresultaten. Neem de gemiddelde waarde van alle groeifactoren per tijdsinterval.
- Waarmee komt de coëfficiënt A overeen in het experiment?
- Bepaal de coëfficiënt A door verschillende modellen te beschouwen en er het best passend uit te kiezen. Eventueel verfijnen indien nodig. De werkwijze kan nagelezen worden in het labo van de botsende bal.
- Laat de functie met de benaderende waarden A en B op de grafiek tekenen en beoordeel. Zorg ervoor dat de meetpunten in kleine vierkantjes worden weergegeven.
- Laat nu ook de machine een model berekenen en vergelijk met het model van de geschatten waarden.

We werken nu verder met het door de machine berekende model:  $v = A \cdot B' + C$ .

 Hoelang zal het duren vooraleer de aluminiumfolie op kamertemperatuur is? Het model heeft een asymptoot bij kamertemperatuur. Is het model dat we aannemen dan correct?

Laten we de vraag anders formuleren: Hoe lang duurt het vooraleer de temperatuur van de aluminiumfolie 1 °C boven de kamertemperatuur bedraagt?

- Op welk ogenblik heeft de folie een temperatuur van 40 °C?
- $\Box$  Hoe snel (°C/s) verliest de folie warmte?

## Opties:

- Het experiment met de folie kan vervangen worden door een experimnet waarbij we water op een bepaalde temperatuur laten afkoelen. Een nadeel van dit experiment is dat het veel langer duurt. Het afkoelingsproces is veel trager. Het voordeel is dat er kan uitgetest worden wat de invloed is van het materiaal waaruit de recipiënt gemaakt is. Ook de invloed van soort vloeistof kan hier bestudeerd worden.
- Hoet zit het met opwarmen? Hoe is het verloop van een opwarmingsproces? Plaats de temperatuursonde voor een paar minuten in een beker met ijswater. Registreer het opwarmingsproces met het programma HEAT van zodra de sonde uit de beker genomen wordt.

In plaats van de sonde te laten opwarmen door de lucht, kun je de sonde ook in een beker met warm water stoppen. Laat de sonde vooraf ies langer in het ijswater ondergedompeld.

# **Labo Lichtintensiteit**

Doel:

Illustratie van een ander verband dan een lineair. Het gaat hier over een omgekeerd evenredig verband met een tweede macht.

Het experiment kun je op twee manieren uitvoeren. Er bestaat een eenvoudige manier en een meer gesofistikeerde manier.

Bekijken we eerst de eenvoudige manier.

## *Basisversie*

Benodigdheden:

- CBL en een lichtsonde
- TI 83 of TI 83 Plus
- lamp van 25 W en fitting
- houten blok waarvan de hoogte zo is dat de lichtsonde ongeveer ter hoogte komt van het centrum van de lamp
- een meetlat  $(\pm 1 \text{ m})$
- het programma LIGHT, dat te downloaden is van het internet.

Opstelling:

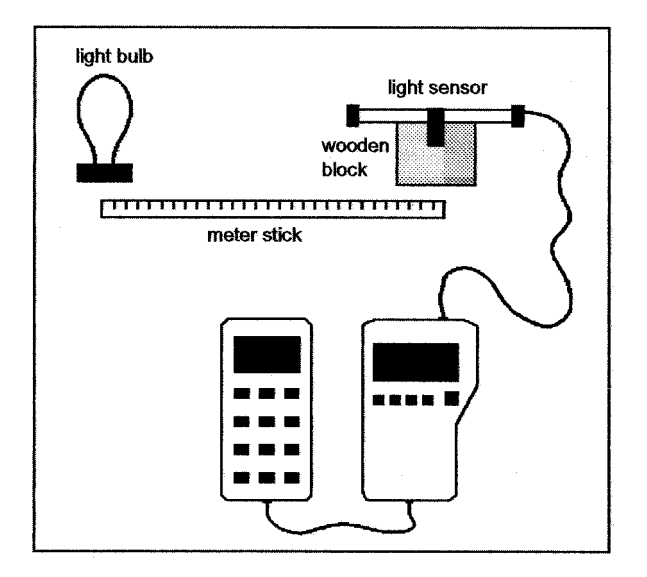

## Werkwijze:

- □ Schakel de CBL aan. Start het programma LIGHT op het rekenmachientje.
- Positioneer de lichtsensor op een 30 cm van het centrum van de lamp. Voer 30 in wanneer er gevraagd wordt naar de "separation". Druk **ENTER** om de lichtintensiteit bij deze positie op te sporen. Verplaats de sensor tot 35 cm van de lamp. Voer 35 in en druk op **[ENTER]**. Herhaal deze procedure totdat er een 15 tal meetresultaten opgespaard zijn.
- Na het verzamelen van de gegevens wordt een grafische voorstelling gemaakt van de lichtintensiteit t.o.v. de afstand sensor-lamp. De gegevens worden

opgespaard in lijsten: L2 voor de afstand sensor-lamp en L4 voor de lichtintensiteit.

Het verband zoeken:

- Welke verbanden komen in aanmerking als we het verloop bekijken:
	- lineair
	- exponentieel
	- omgekeerd evenredig
	- periodiek?
- Maak een lijst L1 waarin de afstand sensor-lamp gekwadrateerd wordt. Zorg dat in lijst L3 het product komt van de waarden in L1 en L4. (het product van de afstand in het kwadraat en de lichtintensiteit).
- Maak een lijst van de verschillen in lichtintensiteit tussen twee opeenvolgende meetresultaten en bewaar deze in lijst L5.
- Maak de lijst van de lichtintensiteit in de nieuwe lijst B en E. Verwijder de laatste waarde uit B en de eerste waarde E. Maak een lijst van de quotiënten van E gedeeld door B en spaar die op in L6.
- Is de verandering van lichtintensiteit constant als we de afstand sensor-lamp met een constante waarde laten toenemen? Wat kunnen we hieruit besluiten wat het verloop betreft?
- Is de afname procentueel (t.o.v. de beginwaarde) dezelfde? Wat betekent dit voor het verband tussen afstand sensor-lamp en de lichtintensiteit?
- Bekijk jde resultaten in lijst L3. Wat valt er op? Schrijf dit verband in een wiskundige uitdrukking op. Er zijn twee variabelen in het spel: het kwadraat van de afstand sensor-lamp  $(r^2)$  en de lichtintensiteit (I). Welke is de onafhankelijke en welke is de afhankelijke veranderlijke? Omvorm de wiskundige uitdrukking zodat gemakkelijk de waarde van de afhankelijke veranderlijke kan berekend worden aan de hand van de onafhankelijke veranderlijke. Wat is de waarde van de evenredigheidsconstante?

## *Gesofistikeerde versie*

## Benodigdheden:

- CBL en een lichtsensor
- CBR
- lamp van 25 W en fitting
- een doos waarvan de binnenkant zwart geschilder is.
- een wagentje met een platform waarop de CBR, de CBL en de lichtsensor kunnen bevestigd worden.
- 2 programma's LIGHTDIS en GETLIGHT (te downloaden van het internet)

Opstelling:

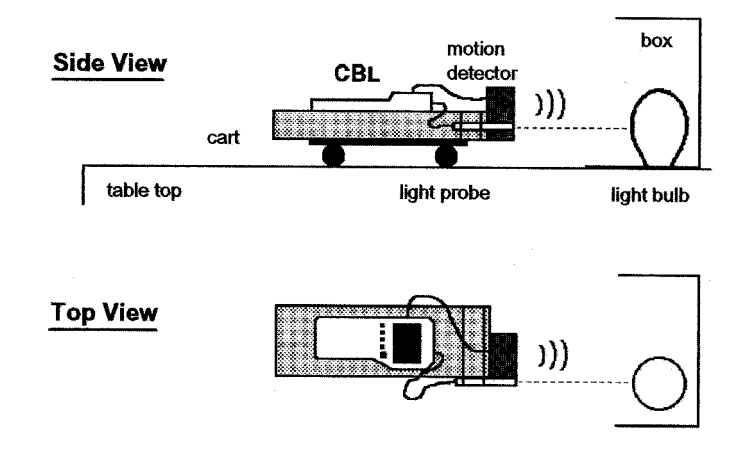

- Sluit de lichtsensor aan op kanaal CH1 en de CBR op het kanaal SONIC.
- Zorg ervoor dat de CBR op ongeveer 60 cm van de lamp staat om te beginnen.
- □ Zorg ervoor dat de lichtsensor gealigneerd is met het midden (centrum) van de lamp.

Werkwiize:

- Start het programma LIGHTDIS. De CBR begint te tikken. Als het READY signaal op het display van de CBL komt dan kan de verbinding tussen CBL en rekenmachine verbroken worden.
- Verduister het lokaal en schakel de lamp aan.
- Wanneer de CBR en lichtsensor in hun beginpositie staan, druk dan de TRIGGER toets in en rol het wagentje weg van de lamp volgens een rechte lijn (eventueel vooraf aangeven met kleefband).

Het programma LIGHTDIS zorgt ervoor dat voor jedere sensor om de 0,1 s en dat gedurende 4 s gegevens worden opgeslagen in de CBL.

Hou de afstand binnen 0,5 m en 1,2 m en beweeg het wagentje zo eenparig mogelijk.

Opmerking:

- De hoogte en de hoek van beide sensoren mag niet veranderen gedurende de metingen.
- De sensoren moeten loodrecht op de achterwand van de doos blijven.
- □ De CBR moet op elk ogenblik de achterkant van de doos detecteren.
- De lichtsonde moet voor de lamp en loodrecht op de achterwand van de doos blijven.
- Wanneer alle data verzameld is, verbind je de CBL opnieuw met de rekenmachine. Start het programma GETLIGHT om de verzamelde gegevens over te zetten naar het rekenmachientje. Dit gebeurt op de volgende wijze: de tijd in s komt in lijst L2, de lichtintensiteit (mW/cm<sup>2</sup>) komt in lijst L3 en de afstand sensor-lamp (in feet) in L4.

## **Labo Bepaling van de weerstand**

Doel:

Het ontdekken van een lineair verband aan de hand van meetresultaten.

## *Experiment 1*

## Benodigheden:

- een lineaire potentiometer (schuifpotentiometer)
- een multimeter
- TI 83 of TI 83 Plus

## Werkwijze:

- Schuif de knop van de potentiometer volledig naar links en meet de weerstand met behulp van de multimeter.
- Sla de waarde van de afstand op, in lijst L1 en de waarde van de weerstand in lijst L2. De waarden voor de afstand kunnen automatisch worden ingevuld door de rekenmachine:  $seq(X, X, 0, 6, .5)$  [ENTER].
- Verschuif de knop nu 0,5 cm naar rechts en meet de waarde van de weerstand. Vul de waarden aan bij de lijsten L1 en L2.
- Herhaal dit tot de knop van de potentiometer helemaal rechts staat.

## Opmerking:

Het kan nodig zijn dat de schaal op de multimeter moet aangepast worden om de waarde van de weerstand te kunnen aflezen.

 Maak een scatterplot van de resultaten. Zet volgens de X-as de afstanden uit en volgens de Y-as de waarden van de weerstand. Geef de meetpunten aan met vierkantjes.

Studie van het verloop:

- Welk verloop kun je ontdekken in de weergave van de meetresultaten.
- Wat is er bijzonder aan het verloop?
- Controleer de eigenschappen van dit verloop aan de hand van de waarden opgeslagen in de respectieve lijsten L1 en L2.
- Probeer grafisch de best passende rechte te vinden door de meetresultaten. We weten reeds dat de rechte door de oorsprong moet lopen. Waarom? Wat betekent dat voor de wiskundige formulering van het verband? Construeer nu een familie van rechten door de oorsprong. Dit is te verwezenlijken door een lijst van a-waarden op te geven en in  $\overline{Y}$  als functievoorschrift y =  $\Box a * x$  in te vullen waarbij  $\Box a$  de lijst van de a-waarden is. Na een eerste schatting, kun je de waarden van a verfijnen. Na wat probeerwerk en speurwerk vind je een waarde voor a.
- Laat de rekenmachine ook de best passende kromme bepalen voor de verkregen meetresultaten. Vergelijk beide gevonden resultaten. Wat kun je besluiten?

## Experiment 2

Benodigheden:

- een draaipotentiometer (lineair) waarbij er meerdere toeren gedraaid kunnen worden vooraleer de maximale weerstand bekomen wordt.
- een multimeter
- TI 83 of TI 83 Plus

Werkwiize:

- We draaien de knop in tegenwijzerzin net zolang we niet verder meer kunnen.
- □ Maak alle lijsten leeg. 2nd MEM 4: ClrAllLists.
- Vul de lijst L1 op met de waarde 0, 45, 90, 135, 180, … tot 1080. Dit kan door  $seq(X, X, 0, 1080, 45)$ <sup>></sup>L1.
- Sla in de lijst L2 de waarden van de gemeten weerstand op door de knop telkens over een hoek van 45° in wijzerzin te draaien. Vergeet ook niet de waarde van de weerstand bij 0° te noteren.
- □ Wanneer alle waarden ingevuld zijn, bepalen we in lijst L3 alle verschillen tussen twee opeenvolgende waarden. Dit kan door 2nd LIST OPS 7:∆List( te gebruiken. Wat kan je besluiten als je de verkregen waarden bekijkt? Wat betekent dit voor het verloop?
- Zet de bekomen meetresultaten uit in een scatterplot. Pas indien nodig het venster aan. Bevestigt de grafische weergave van de meetresultaten het vermoeden over het verloop?

Bepalen van de best passende kromme horende bij de waarnemingen:

- □ Wat is de wiskundige uitdrukking voor de best passende kromme?
- □ Door welk punt moet de kromme zeker lopen?
- Wat is de invloed op het voorschrift van de best passende kromme?
- Dan blijft er nog één te bepalen coëfficiënt over. Wat is de grafische betekenis van deze coëfficiënt?
- Maak een schatting van de waarde aan de hand van de grafische voorstelling.
- Hoe kunnen we een schatting bekomen aan de hand van de waarden in de lijsten? Maak van alle waarden het gemiddelde. Deze waarde gebruiken we dan als richtingscoëfficiënt van de rechte.
- Stel de vergelijking op in  $\overline{Y}$  en maak de grafiek. Wat denk je over de rechte, is die best passend?
- Laat nu ook de machine de best passende rechte berekenen. Vul de lijsten L1 en L2 opnieuw aan met het meetresultaat (0,0). Is het, door de rekenmachine, voorgestelde voorschrift van de rechte volledig in overeenstemming met de werkelijkheid? Waarom of waarom niet?

# **Labo Legocomputer**

Doel:

Deze doesessie heeft als doel het leren onderscheiden van onafhankelijke en afhankelijke veranderlijken. In tweede instantie is het de bedoeling om het leggen van verbanden aan te leren.

Inleiding:

In dit labo wordt een soort van fietscomputer gebruikt die door Lego ontworpen is om in te bouwen in voertuigen waardoor een aantal parameters kan worden afgelezen. In het display kunnen de volgende gegevens worden getoond:

- de tijd (chronometerfunctie)
- de afstand (in  $m(M)$ , in ft (FT), aantal omwentelingen  $(R)$ )
- de snelheid (in omwentelingen per minuut (RPM), in km/h (KM/H), in mph (MPH))

Bij een echte fietscomputer zijn er nog een aantal andere gegevens af te lezen zoals: de totale reeds afgelegde afstand, het totaal aantal uren die je met de fiets hebt gereden.

De manier waarop hier het aantal omwentelingen wordt geregistreerd is ook verschillend van de manier waarop een fietscomputer dat doet. Hier gebeurt het rechtstreeks op de ronddraaiende as. Bij een fietscomputer gebeurt het met een sensor en een magneet die voorbij de vaste sensor beweegt.

Vragen:

- Welke van de bovenstaande gegevens kunnen direct gemeten worden?
- Voor welke gegevens zijn er eerst berekeningen nodig?

Door het toestel wordt de tijd en het aantal omwentelingen geregistreerd.

Vraag:

 Kan alle informatie die op het display getoond wordt door deze twee gegevens berekend worden?

Opdracht:

Laat het wagentje een 5-tal s bewegen. Schrijf alle gegevens op. Vervang de achterste wielen door grotere en laat het wagentje opnieuw een 5-tal s bewegen. In beide bewegingen (in dezelfde tijd) heeft het wagentje eenzelfde aantal omwentelingen gemaakt. Is de afstand die in beide tijdspannen afgelegd is dezelfde? Bekijk en vergelijk de gegevens op het computertje. Wat zijn de bevindingen?

Even terug naar de fietscomputer. Maak het bij de fietscomputer uit waar de sensor de magneet geplaatst worden ten opzichte van de as? Iemand maakt de volgende redenering:

"*Als ik ze dichter bij de as monteer, duurt het rondje korter en geeft de computer een hogere snelheid aan dan wanneer ik ze dicht bij de velg monteer*."

Becommentarieer deze bewering. Laat duidelijk zien waarom die persoon gelijk of geen gelijk heeft.

Het is dus duidelijk dat, om de juiste afstand te kunnen aflezen van het display, de wielomtrek moet bekend zijn. Hoe berekenen we de wielomtrek?

Opdracht: Wat is de diameter van het wiel (in cm) als de wielomtrek 10 cm is?

Bij de legocomputer wordt de diameter van het wiel gemeten aan de hand van legobouwsteentjes. Bij de fietscomputer moet die natuurlijk ingevoerd worden in een bepaalde lengte-eenheid.

#### Opdracht:

Bepaal de diameter van de grote wielen en voer dit in. Herhaal nu deel twee van de bovenstaande opdracht.

Doordenkertje:

Stel dat de bandjes na verloop van tijd wat lucht verliezen en dus minder opgeblazen zijn. We laten het wagentje een afstand van 1 m afleggen. Zal de computer nog de juiste afstand weergeven? Zal de computer meer of juist minder aangeven?

Het legocomputertje geeft ook de snelheid weer en die kan weergegeven worden in km/h of mph. Daarvoor moet er nogal wat berekend worden.

Vragen:

- Welke gegevens zijn voor deze berekening noodzakelijk? Welke berekeningen moeten er gemaakt worden?
- Op een bepaald moment registreert de computer 0,25 s om 1 omwenteling uit te voeren. Welke snelheid heeft de fiets?

#### Opdracht:

Stel de computer in op mode afstand eenheid omwenteling. Draai het wieltje het wieltje in een vloeiende beweging, over ongeveer een omwenteling. Lees nu de correcte gegevens voor afstand (in R) en tijd (s) af van het display. Bereken de snelheid (in km/h) en vergelijk met de snelheid weergegeven in het display.

## Verdere uitdieping:

Vooraf een aantal vaktermen:

- Standaardmaten fietswielen (1 inch =  $2,54$  cm):
	- kinderfiets: 24 inch
	- jeugdfiets: 26 inch
	- racefiets: 27 inch
	- herenfiets: 28 inch.

Bekijken we even een fiets met de volgende gegevens:

- tandwiel vooraan: 43 tandjes
- tandwiel achteraan: 19 tandjes
- wielmaat: 28 inch.

Dan spreekt men van

**de versnelling is**  $43 \times 19$ **.** 

de overbrenging is het aantal tandjes voor gedeeld door het aantal tandjes achter.

Hier dus  $\frac{43}{12}$  $\frac{15}{19}$ .

- het verzet is de afstand die de fiets aflegt bij één pedaalslag.
- een pedaalslag is één volledige omwenteling van de trappers.

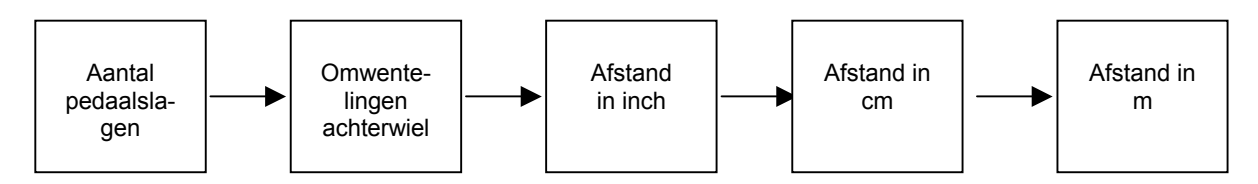

Vul in bovenstaande schema tussen de kadertjes de nodige bewerkingen aan.

Vragen:

- Hoeveel meter legt deze fiets per minuut af bij een trapritme van 80 pedaalslagen per minuut?
- Wat is dan de snelheid in km/h?
- Wat valt er te vertellen over de verschillende factoren in onze berekening (zie Deze factoren zijn stuk voor stuk constanten, dus getallen. We kunnen dus het schema vereenvoudigen tot:

 $afstand(m) = constant \times aantal pedaalslagen$ 

Vragen:

- Bereken de getalwaarde van deze constante?
- Is deze constante geldig bij elke versnelling van de fiets?

Gegeven een tabel van de verzetten horende bij het aantal tandjes voorblad (tv), bovenaan in de tabel weergegeven en bij het aantal tandjes achterblad (ta) links in de tabel aangegeven. Het verzet is in cm uitgedrukt.

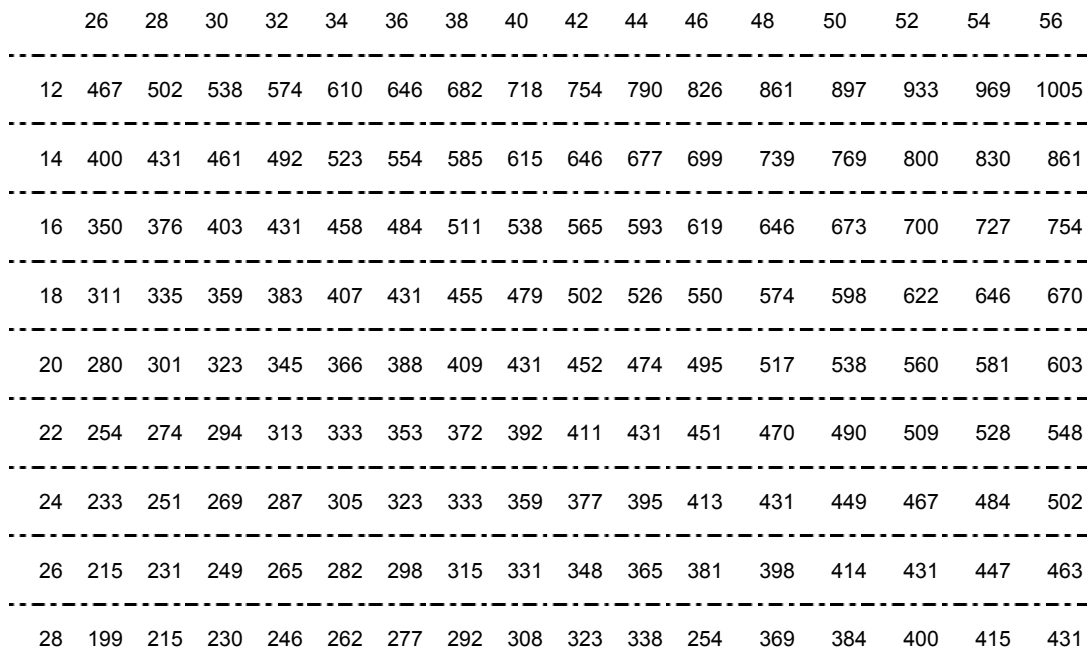

**Tabel 1: Overzicht van de verzetten bij een wiel met diameter van 27 inch** 

Vragen:

- Toets de gevonden formule aan de hand van de bovenstaande tabel. Maak hierbij gebruik van de grafische rekenmachine (lijsten of tabellen). Stel de rekenmachine in op 0 decimalen. Wat merk je op? Waar komen de verschillen vandaan?
- Het verzet 431 cm komt herhaalde malen voor in de tabel. Duid deze aan en verklaar waarom de verzetten op deze plaatsen dezelfde zijn.
- □ Komen er nog verzetten op verschillende plaatsen voor. Kan je hetzelfde besluiten?
- □ Doorloop de tabel horizontaal van links naar rechts, de verzetten worden steeds groter. Lees in een kolom van boven naar benenden en de getallen worden steeds kleiner. Is dit logisch? Verklaar.
- □ Controleer de volgende uitspraken en probeer ze te verklaren.
	- *Als je ta constant houdt (een rij bekijken) dan:* 
		- *neemt het verzet steeds met eenzelfde aantal toe bij toenemende tv.*
		- *verdubbelt het verzet als je tv verdubbelt*

## Grafiek:

Opdracht 1:

- We zetten de gegevens voor een vaste ta = 12 uit in een grafiek. Maak gebruik van lijsten en de statistische plot.
- □ Welk verband kun ie hier ontdekken?
- □ Schat de parameters en controleer met de regressielijn.

Het verband tussen tv en het verzet noemt men rechtevenredig.

Opdracht 2:

- We zetten de gegevens voor een vaste tv = 26 uit in een grafiek. Doe dit op dezelfde manier als bij opdracht 1.
- Is er nog steeds een lineair verband te zien?
- Ken je een functie die een gelijkaardig verloop kent?
- Controleer de volgende uitspraken

*Het verzet neemt steeds met hetzelfde aantal af bij toenemende ta. Het verzet verdubbelt als je tv halveert.*

Het verband tussen ta en het verzet noemt men omgekeerd evenredig.

Opdracht 3:

 Probeer nu uit de resultaten van bovenstaande opdrachten een algemene formule af te leiden voor het verzet van een fiets met wielmaat 27 inch.